## **ВИЗНАЧЕННЯ ТОЧОК ДОТИКУ ГІПЕРПЛОЩИН ДО БАГАТОВИДУ ЗА ДОПОМОГОЮ САПР AUTOCAD**

#### *Полтавський національний технічний університет імені Юрія Кондратюка, Україна*

*У роботі привернена увага до питання комп'ютерного графічного моделювання багатовидів. Запропоновано методику пошуку екстремальних точок багатовидів, що підтримується створеним програмним інтерфейсом мовою AutoLISP для взаємодії з системою AutoCAD.* 

**Постановка проблеми.** Геометричне розв'язання задач оптимізації – це знаходження екстремальних точок багатовидів. Задачі оптимізації поділяються на однокритерійні та багатокритерійні. Більш складними є задачі з декількома параметрами оптимізації одночасно. Це багатокритерійні задачі оптимізації. В однокритерійних задачах йдеться про екстремум єдиної цільової функції, а у багатокритерійних задачах оптимальне вирішення досягається шляхом узгодження між усіма критеріями оптимізації. Тоді потрібно знаходити точки зваженого екстремуму [3].

Сучасна векторна комп'ютерна графіка в САПР досягла значної точності, зручності та оперативності у роботі з графічними моделями. І це знівелювало відповідні недоліки графічних способів рішень, залишивши при цьому їх переваги у геометричному моделюванні об'єктів. САПР AutoCAD широко застосовується в різних галузях науки й виробництва: в машинобудуванні, будівництві та архітектурі, електроніці - там, де необхідно створювати креслення, плани та схеми. Система є відкритою та має можливість розробки на її основі прикладних програм [5,6,7]. AutoCAD має графічне ядро, в якому реалізовано широкий ряд функцій, орієнтованих на інженерну графіку. Набір цих функцій може бути ефективно використаний для різних галузевих застосувань, а також легко може бути модифікований та значно розширений.

Актуальною є необхідність розгляду інтерфейсних програм для AutoCAD. У цьому контексті для ефективної взаємодії потрібними є способи обміну графічною інформацією з системою.

**Аналіз останніх досліджень і публікацій.** Відомі декілька підходів до вирішення багатокритерійних задач оптимізації, але усі вони мають істотні недоліки. Теорія дослідження операцій [1] має строгі розв'язання задач оптимізації з багатьма критеріями. Ці рішення реалізуються або шляхом зведення багатокритерійної задачі до однокритерійної, або в цьому випадку застосовується теорія ігор та її теоретична основа – теорія ймовірноcті.

Спосіб векторної оптимізації припускає максимізацію чи мінімізацію вектора багатовимірного простору, у якого складовими є окремі й не пов'язані значення усіх критеріїв оптимізації, при яких він досягає екстремального значення [2, 4]. Тож значення окремих критеріїв, що відповідають знайденому остаточному екстремуму вважаються оптимальними.

**Формулювання цілей та мета статті**. Представити розроблену методику комп'ютерного графічного визначення екстремальних точок кривих – проекцій багатовидів із використанням *AutoCAD* для вирішення оптимізаційних задач у геометричному моделюванні об'єктів, розширити перелік функцій для вирішення оптимізаційних задач, у тому числі багатопараметричних, отримати нові команди системи, які точно, швидко і зручно знаходять екстремальні точки на кривих – проекціях багатовидів та їх координати в прямокутній та косокутній системі координат. Це дозволить отримати універсальні й прості способи розв'язання прикладних задач.

**Основна частина.** У вирішенні оптимізаційних задач з багатопараметричними залежностями (в тому числі й зі зваженими критеріями) необхідно визначати екстремальні точки багатовидів на їх комплексних кресленнях (епюрах) [3].

Розв'язання задачі знаходження екстремальних точок багатовиду в аналітичному вигляді може бути здійснене шляхом застосування дотичної до багатовиду гіперплощини, що описаний виразом *r = r(u1,u2,…,um).* 

Рівняння гіперплощини має вигляд:

 $A(\overline{x_1-x_1})+B(\overline{x_2-x_2})+...+N(\overline{x_m-x_m})=0,$ 

де *A, B,…, N* – проекції нормального вектора до дотичної гіперплощини на координатні вісі, *x1,x2,…,xm* - поточні координати гіперплощини,  $x_1, x_2...x_n$ - координати точки дотику;  $x_i(u_1...u_m)$  частинні похідні рівняння багатовиду за змінним параметром *ui*. Значення параметрів *u1*, *u2*,… *um* визначаються із умови паралельності гіперплощини координатному простору  $0x_1x_2...x_m$ . Якщо рівняння гіперплощини задовольняє умовам *А=0, B=0, C=0*, то вона буде дотичною до гіперповерхні. В іншому випадку виконується ітераційний процес із заміною параметрів. Система отриманих рівнянь нелінійна відносно невідомих параметрів  $u_1, u_2, u_3$ , відповідно її вирішення буде наближеним.

Аналітичне вирішення цієї задачі програє в своїй наочності і, як наслідок, визначає високу ймовірність допущення різних помилок. Необхідність складання систем рівнянь та їх вирішення при цьому ускладнює процес розв'язання задачі.

Пропонована методика комп'ютерного графічного розв'язання цієї задачі передбачає застосування програми мовою *AutoLISP* в САПР *AutoCAD.* Нижче викладено етапи цієї методики.

1. Програма повинна бути завантаженою в пам'ять комп'ютера функцією *(load "…")* із відповідного файла, що має розширенням *LSP.* Завантаження може бути автоматичним разом із запуском системи *AutoCAD*, якщо відповідний рядок коду занести до файла *acad.lsp*

2. Виконується креслення та позначення координатних вісей параметрів задачі у відповідному масштабі.

3. Шляхом уведення координат викреслюються лінії, що є перетинами багатовиду гіперплощинами. Часто такі лінії є кривими, тому на епюрі потрібно застосовувати команду *\_spline,* що будує неоднорідні раціональні *B*-сплайнові криві *(NURBS)* за вказаними точками [7] (рис. 1, 2)*.*

4. За допомогою команди \_*ax* указуються дві координатні вісі на епюрі, наприклад, *x1* , *x2* та напрямна гіперплощина.

5. Уводиться команда *\_oz*, що видає запит на указання кривої – проекції багатовиду. Ця команда має наступний формат. Виклик команди: \_*oz.* У діалогову рядку у відповідь на повідомлення: «*Виберіть криву:»* необхідно вказати відповідні об'єкти на кресленні. Далі *AutoCAD* накреслить найбільш віддалену та найближчу точки кривої. Форма та положення кривої можуть бути довільними, положення гіперплощини також може бути довільним. Після указання кривої команда *\_oz* виконує обчислення та будує екстремальні точки з виведенням їх координат та відповідних проекційних прямих.

6. Для визначення екстремальних точок наступної кривої на епюрі з ортогональною системою координат необхідно повернутись до п.5, а для косокутньої системи координат – до п. 4.<br> $X_7$ 

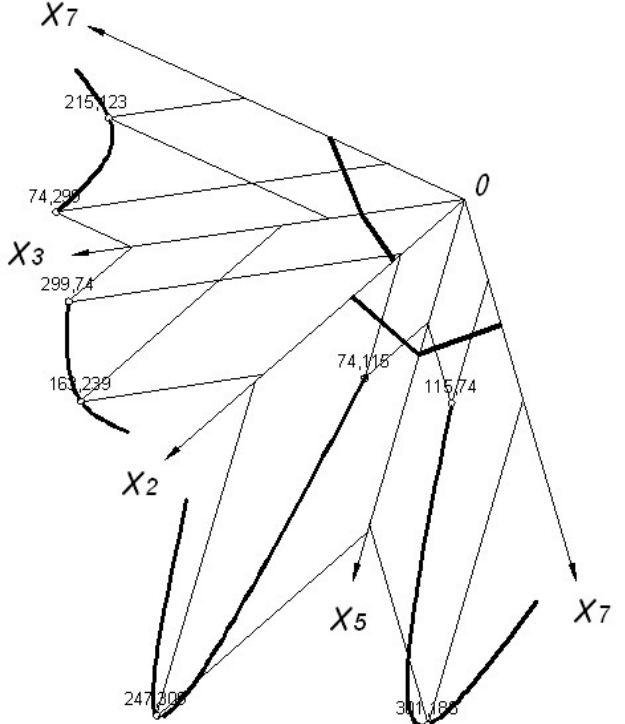

**Рис. 1 Фрагмент епюру, що використовує косокутні системи координат**

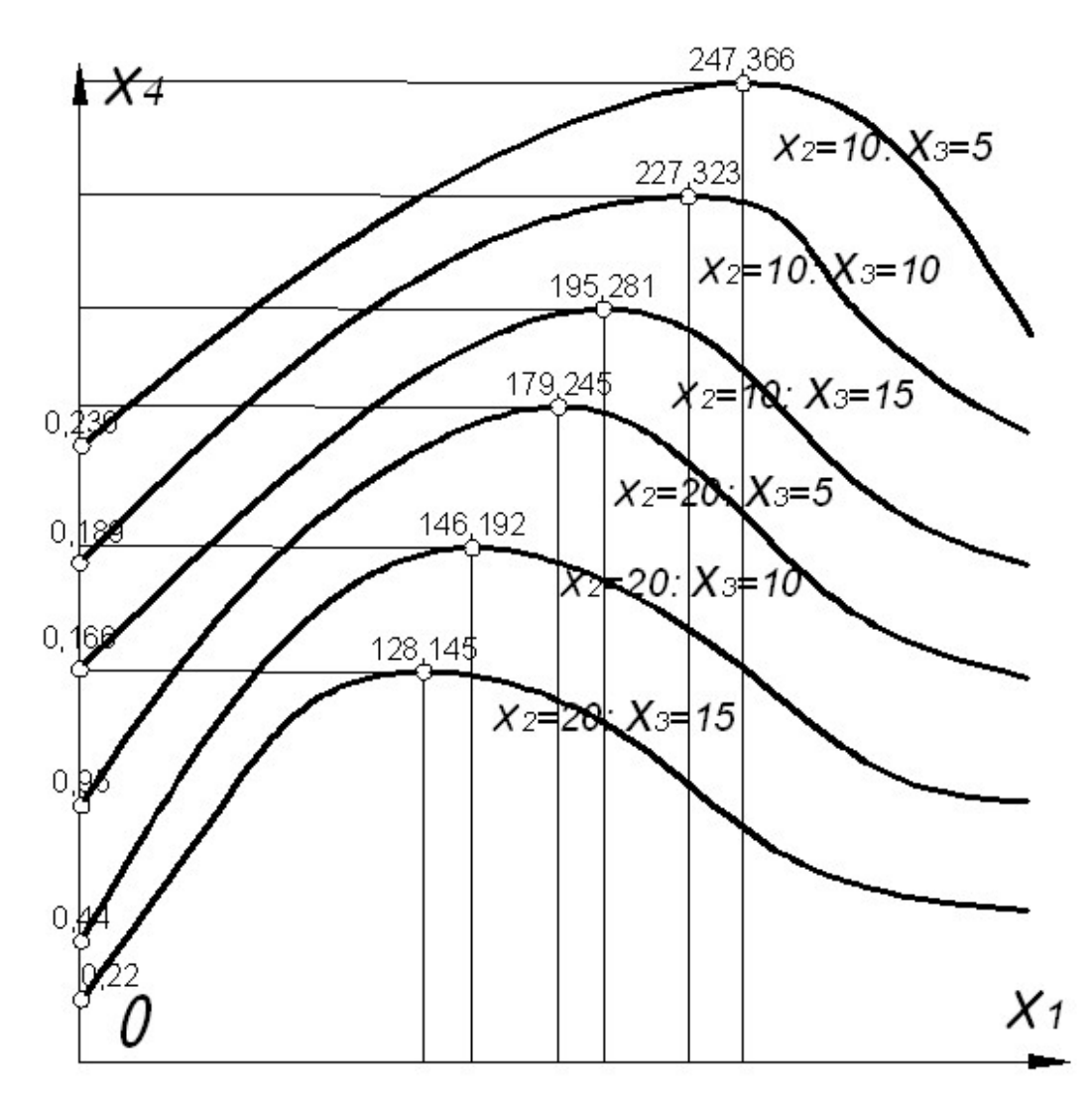

**Рис. 2 Фрагмент епюру, що використовує ортогональну систему координат**

Програма, що підтримує методику комп'ютерного графічного визначення екстремумів на кривих, складається з таких модулів:

1. Виконання необхідних установок режимів системи.

2. Діалог з користувачем для уведення початкових даних.

3. Визначення екстремальних точок.

4. Креслення екстремальних точок, їх координат та проекційних ліній.

5. Повернення установок системи до попереднього стану.

Програма має вигляд:

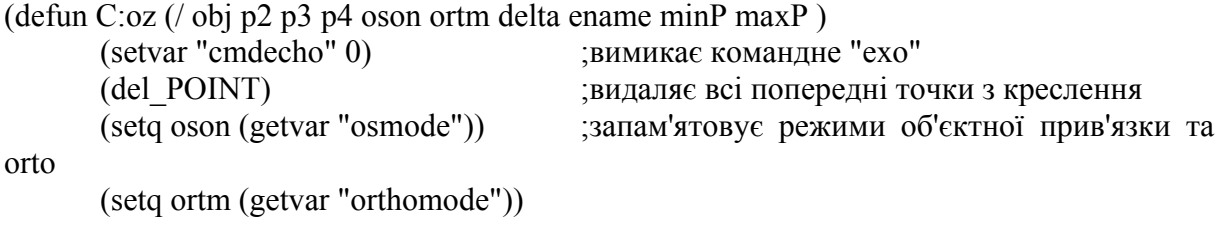

(setq ename (car (entsel "Виберіть криву: ")))

(command " divide" ename "500") ;будує множину точок на кривій (command "\_osnap" "\_off") ;вимикає об'єктну прив'язку (dіs\_P) ;визначає екстремальні точки на кривій

(command " $\text{circle}$ " minP 2) ;креслить min точку на кривій (command " $\text{circle}$ " maxP 3) ; креслить max точку на кривій (setq P minP) (prompt "\nMinP ") (prlin) ;креслить проекц. лінію від точки до вісі

ох1

(setq P maxP) (prompt "\nMaxP ")(prlin);креслить проекц. лінію від точки до вісі ох2

(setvar "osmode" oson) ;встановлює об'єктну прив'язку з попередніми параметрами (setvar "orthomode" ortm) ;встановлює орторежим системи ); end function

У програмі застосовується функція *divide*, що уводить уздовж сплайну (або інших об'єктів креслення) точки з рівним заданим інтервалом по всій його довжині. При цьому об'єкт креслення не поділяється на окремі частини. Координати визначеного місця розташування точок використовуються для подальших побудов. Нові точки, створені командою *\_divide*, заносяться до поточного набору об'єктів даного креслення.

В наборі об'єктів програма вибирає цю множину точок за допомогою функцій *AutoLISP entnext, entget, cdr, аssoc*. Точки розглядаються послідовно з першої до останньої. З метою ефективного застосування графічних інструментів *AutoCAD та AutoLISP* у програмі використано режим об'єктної прив'язки системи (*osnap*). Система прив'язується до точки – основи нормалі до прямої, що проходить через визначену точку на кривій. Далі визначається відстань між знайденими точками за допомогою функції *distance*.

Із множини обчислених відстаней *V* програма визначає максимальну та мінімальну, а разом з ними – відповідні точки  $P_{max}$  та  $P_{min}$ :<br>  $V_{max} = max\{v_1, v_2, ..., v_n\},$   $V_{min} = min\{v_1, v_2, ..., v_n\}$ 

 $V_{max} = max\{v_1, v_2, ..., v_n\},$ 

Процедура уведення координатних вісей *x1*, *x2* та напрямної гіперплощини така:

```
(defun c:ax ( / ) (command "_osnap" "ближайшая") 
(seta x1 (getpoint "\nУкажіть вісь x1"))
(setq x2 (getpoint "\nУкажіть вісь x2"))
 (command "_osnap" "конточка") 
 (setq c (getpoint "\nУкажіть точку О")) 
 (command "_osnap" "середина") 
 (setq p1 (getpoint "\nУкажіть напрямну гіперплощину")) 
 (command "_osnap" "_off") 
 );end defun
```
Процедура визначення екстремальних точок на кривій відносно вказаної прямої, написана мовою *AutoLISP* має вигляд:

(defun dis  $P$  ( / e k p ndistK xdistK) (setq e (entnext)) ;наступний елемент в базі даних (while e  $(i)$  (if (= (cdr (assoc 0 (entget e))) "POINT");якщо елемент в базі даних точка (progn (setq k (cdr (assoc 10 (entget e)))) ; точка на кривій (command " $\ln e''$ )(command k)  $(seta p (osnap p1 "hopman<sub>b</sub>"))$ ; точка на прямій (command "") (if (eq minP nil) (setq minP k ndistK (distance k p) maxP k xdistK (distance k p))  $(i f \leq (distance k p) n \text{distK})$  (setq ndistK (distance k p) minP k) ;mіn відстань між точками  $(if \rightarrow (distance \ k \ p) \ xdistK)$  (setq xdistK (distance k p) maxP k);max відстань між точками );end if );end if );end if );end progn );end if

(setq e (entnext e)) ;наступний елемент в базі даних

);end while

);end defun

**Висновки**. Представлена методика комп'ютерного графічного визначення екстремальних точок на кривих використовує інструменти креслення *AutoCAD*, вбудована мова програмування *AutoLISP* дозволяє розширити перелік функцій системи для вирішення оптимізаційних задач, у тому числі багатопараметричних. Отримано нові команди системи, що забезпечуються не громіздкими програмами, які швидко і зручно знаходять екстремальні точки на кривих – проекціях багатовиду та їх координати в прямокутній та косокутній системі координат.

## **Література**

1. Вентцель Е.С. Исследование операций / Е.С. Вентцель. – М.: Сов. радио, 1972. – 552 с.

2. Озерной В.М., Гафт П.Г. Методология решения дискретных многокритериальных задач // Многокритериальные задачи принятия решений. - М.: Машиностроение, 1978. - С. 14-47.

3. Ковальов С.М. Прикладна геометрія та інженерна графіка. Спеціальні розділи. / С.М.Ковальов, М.С.Гумен, С.І.Пустюльга, В.Є.Михайленко, І.Н.Бурчак. – Луцьк: Редакційно-видавничий відділ ЛДТУ, 2006. – 256 с.

4. Соболь И.М. Выбор оптимальных параметров в задачах со многими критериями / И.М. Соболь, Р.Б. Статников. – М.: Наука, 1981. – 110 с.

5. Dennis N. Jump. Autocad. Programming Tab Professional and Reference Books Inc., 1989, p.330.

6. Reinaldo N. Togores. AutoCAD Expert's Visual LISP. United States, 2012. – 668 p.

7. Finkelstein Ellen. AutoCAD 2013 and AutoCAD LT 2013 Bible. United States, 2012 – 846 p.

# **ОПРЕДЕЛЕНИЕ ТОЧЕК КАСАНИЯ ГИПЕРПЛОСКОСТИ К МНОГООБРАЗИЮ С ПОМОЩЬЮ САПР AUTOCAD** *В.Г.Усенко*

В работе привлечено внимание к вопросу компьютерного графического моделирования многообразий. Предложена методика поиска экстремальных точек многообразий, которая поддерживается созданным программным интерфейсом на языке AutoLISP для взаимодействия с системой AutoCAD.

#### **THE DEFINITION OF A TOUCH POINTS HYPERPLANES TO MULTIDIMENSIONAL SHAPES BY USING AUTOCAD**  *V. Usenko*

In this work was paid an attention to the issue of computer graphic simulation of multi-dimensional shapes. It was proposed the technique of searching the extreme points of multidimensional shapes, which is supported by established software interface in AutoLISP to interact with the system AutoCAD.